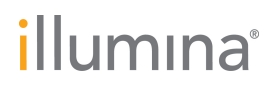

**Illumina, Inc.** 5200 Illumina Way San Diego, CA 92122, États-Unis Tél. : +(1) 858 202 4500 Télécopie : +(1) 858 202 4545 [www.illumina.com](http://www.illumina.com/)

29 octobre 2014

#### **Avis urgent de sécurité sur le terrain**

Cher client, chère cliente,

Illumina a récemment confirmé une anomalie sur le logiciel d'exploitation MiSeq (version 1.0.37) pour le système MiSeqDx. Dans certaines conditions, l'anomalie peut entraîner l'impossibilité de charger une feuille d'échantillons ou l'utilisation de la mauvaise feuille d'échantillons lors de l'analyse finale des données et de la génération du rapport. Cette anomalie se produit uniquement lorsque le nom du fichier de la feuille d'échantillons possède un point (« . ») avant l'extension de fichier .csv. Cet avis met en exergue les problèmes éventuels, les résultats de notre enquête et les étapes à venir.

#### **Produits concernés**

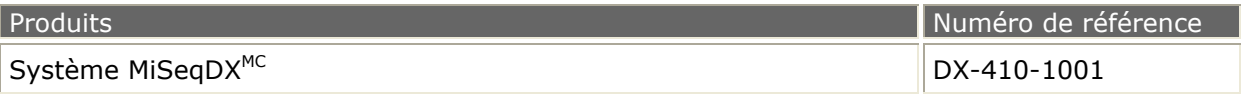

#### **Composants du système concernés**

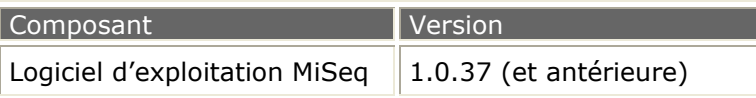

#### **Récapitulatif et état du problème**

Ce problème concerne les feuilles d'échantillons dont le nom de fichier possède un point avant l'extension .csv. Ces fichiers peuvent être enregistrés et sélectionnés dans le logiciel d'exploitation MiSeq. Le logiciel accepte le fichier, affiche le nom du fichier sélectionné et effectue l'analyse de séquençage normalement. Cependant, au lieu d'utiliser la feuille d'échantillons prévue, le logiciel tente de localiser et d'employer pour l'analyse une feuille d'échantillons dont le nom est tronqué. Le rapport n'est pas généré si le répertoire spécifié ne contient aucune feuille d'échantillons dont le nom de fichier correspond au nom tronqué. Si le répertoire spécifié contient une feuille d'échantillons dont le nom correspond au nom tronqué, le logiciel utilise pour l'analyse la feuille d'échantillons portant le nom tronqué. **De ce fait, les données contenues dans la mauvaise feuille d'échantillons sont appliquées aux résultats de séquençage.** Les autorités compétentes appropriées ont été averties de ce problème.

Par exemple, si une feuille d'échantillons nommée « ABC.new.csv » est sélectionnée et que le répertoire ne contient pas de feuille d'échantillons appelée « ABC.csv », l'analyse finale des données ne se produit pas et le rapport n'est pas généré. Si le répertoire contient une feuille d'échantillons nommée « ABC.csv », le logiciel d'exploitation MiSeq affiche le fichier sélectionné « ABC.new.csv », mais utilise la feuille appelée « ABC.csv » pour l'analyse finale des données et la génération du rapport. Cette erreur n'est pas perceptible si les deux feuilles d'échantillons contiennent des identifiants d'échantillons identiques ou similaires.

**Assistance technique :** [techsupport@illumina.com](mailto:techsupport@illumina.com) 

## illumina®

**Illumina, Inc.** 5200 Illumina Way San Diego, CA 92122, États-Unis Tél. : +(1) 858 202 4500 Télécopie : +(1) 858 202 4545 [www.illumina.com](http://www.illumina.com/)

#### **Actions requises**

Pour déterminer si ce problème a eu des conséquences sur les analyses que vous avez effectuées, examinez les noms de vos feuilles d'échantillons pour voir si un point figure avant l'extension de fichier (par exemple, « ABC.new.csv »). **Si vous n'avez pas utilisé de points dans les noms des feuilles d'échantillons, vos résultats ne sont pas concernés et aucune autre action n'est requise.** Si vous avez utilisé une feuille d'échantillons dont le nom contient un point avant l'extension .csv, consultez le bulletin technique ci-joint (TB0100) afin de prendre connaissance des instructions permettant de corriger les données d'échantillons utilisées dans vos rapports. Ce problème sera corrigé à l'occasion d'une mise à jour logicielle.

#### En attendant cette mise à jour, **n'utilisez pas de point avant l'extension .csv pour nommer un fichier de feuille d'échantillons**.

#### **Étapes à venir**

Nous corrigeons présentement l'anomalie dans le logiciel d'exploitation MiSeq. Nous vous ferons part de la mise à disposition du logiciel révisé, prévue pour décembre 2014.

Pour toute question ou tout problème technique, veuillez communiquer avec votre équipe d'assistance locale ou avec l'assistance technique d'Illumina à l'adresse de courriel [techsupport@illumina.com.](mailto:techsupport@illumina.com) Pour toute question concernant cette action de terrain, communiquez avec les affaires réglementaires d'Illumina à l'adresse de courriel [RA@illumina.com.](mailto:RA@illumina.com) Nous apprécions à sa juste valeur votre fidélité et regrettons tout inconvénient que ce problème a pu vous occasionner.

Meilleures salutations,

**Mya Thomae Vice-présidente, Affaires réglementaires Illumina, Inc.** 

**Assistance technique :** [techsupport@illumina.com](mailto:techsupport@illumina.com) 

**Service à la clientèle :** [customerservice@illumina.com](mailto:customerservice@illumina.com) 

© 2014 Illumina, Inc. Tous droits réservés.

Illumina et MiSeqDx sont des marques de commerce déposées ou non d'Illumina, Inc. Les autres marques et noms contenus dans les présentes sont la propriété de leurs détenteurs respectifs.

# illumina®

## INFORMATION CLIENT IMPORTANTE

Le logiciel d'exploitation MiSeq d'Illumina sert à configurer et à exécuter une analyse de séquençage sur l'instrument MiSeqDx. Un problème a été récemment identifié sur la version 1.0.37 de ce logiciel. L'objet de ce bulletin technique est de fournir plus de renseignements concernant ce problème.

## Sélection d'une feuille d'échantillons sur le logiciel d'exploitation MiSeq

Au cours de la configuration de l'analyse sur l'instrument MiSeqDx, l'utilisateur peut parcourir le système et sélectionner une feuille d'échantillons (voir figure 1). Si le nom du fichier de la feuille d'échantillons sélectionnée possède un point (« . ») avant l'extension de fichier .csv, le logiciel accepte le fichier, affiche le nom du fichier sélectionné et effectue l'analyse de séquençage normalement. Cependant, au lieu d'utiliser la feuille d'échantillons sélectionnée, le logiciel tente d'employer pour l'analyse une feuille d'échantillons dont le nom de fichier est tronqué au niveau du point placé avant l'extension .csv. Cela peut produire un des deux scénarios d'erreur décrits ci-dessous.

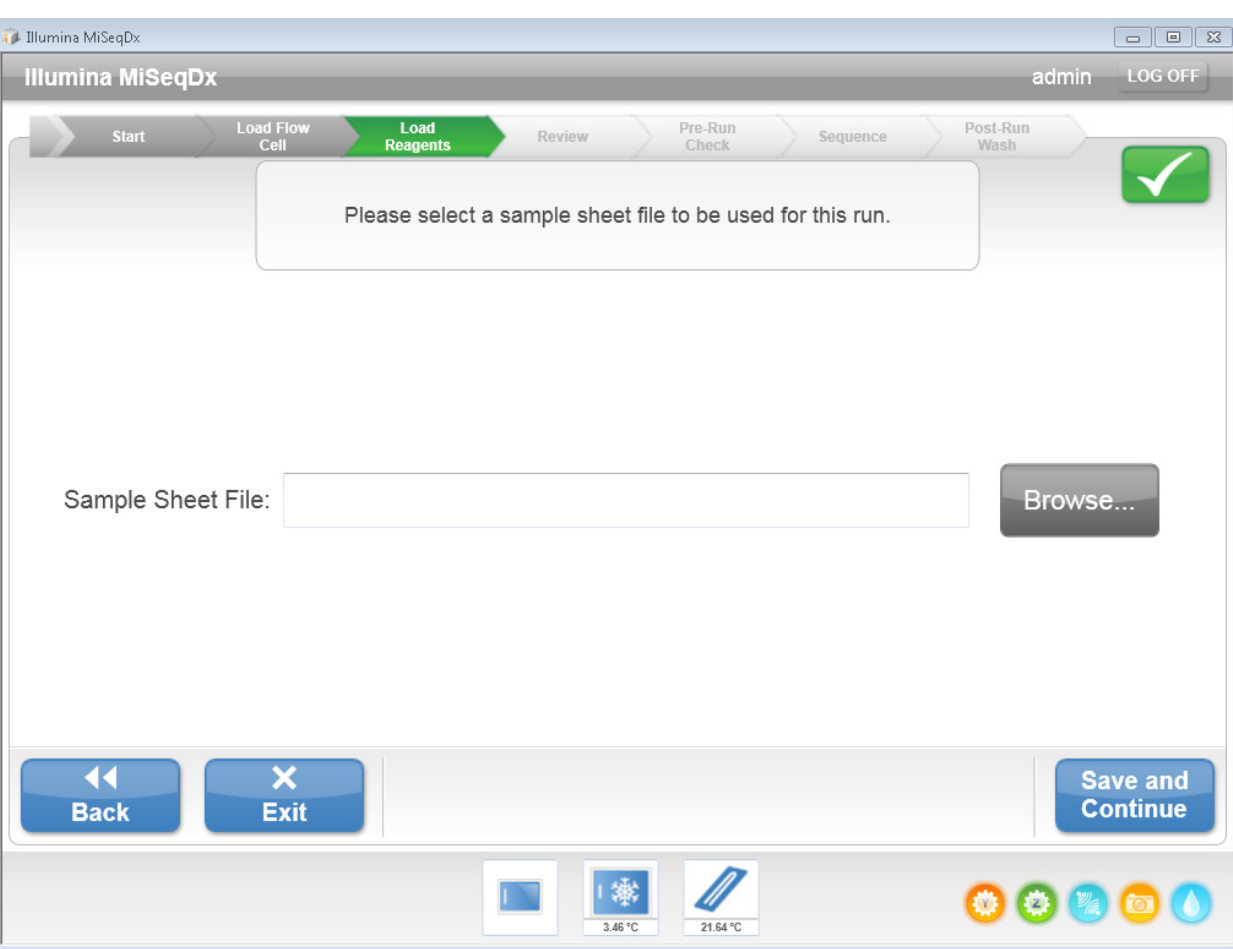

Figure 1 l'utilisateur parcourt le système et sélectionne une feuille d'échantillons

#### Scénario 1 de l'anomalie logicielle

Si l'utilisateur sélectionne une feuille d'échantillons dont le nom de fichier possède un point dans un répertoire qui ne contient aucune autre feuille d'échantillons ayant le nom du fichier tronqué, le logiciel d'exploitation MiSeq ne génère pas la feuille d'échantillons. L'analyse finale des données n'est pas effectuée et la génération du rapport ne se produit pas. De plus, l'onglet Analyses (Analyses) de l'interface utilisateur de MiSeq Reporter n'affiche pas l'analyse.

Exemple illustrant le scénario 1 de l'anomalie logicielle : Si l'utilisateur sélectionne la feuille d'échantillons *RG1111111-CDE.2014OCT08.csv* dans le répertoire (voir figure 2), la feuille d'échantillons sélectionnée s'affiche (voir figure 3) et l'utilisateur peut poursuivre le séquençage. Si le répertoire de la feuille d'échantillons ne contient aucune autre feuille d'échantillons ayant un nom de fichier correspondant au texte placé avant le point (par exemple, *RG1111111-CDE.*csv), le logiciel d'exploitation MiSeq ne génère pas la feuille d'échantillons. Cette situation entraîne l'échec de l'analyse. Le logiciel d'exploitation MiSeq affiche le fichier *RG1111111-CDE.2014OCT08.csv* comme la feuille d'échantillons sélectionnée, mais aucune feuille d'échantillons n'est générée par le logiciel et l'analyse des données n'est pas effectuée (voir figure 4).

Figure 2 l'utilisateur sélectionne une feuille d'échantillons dont le nom de fichier contient un point supplémentaire

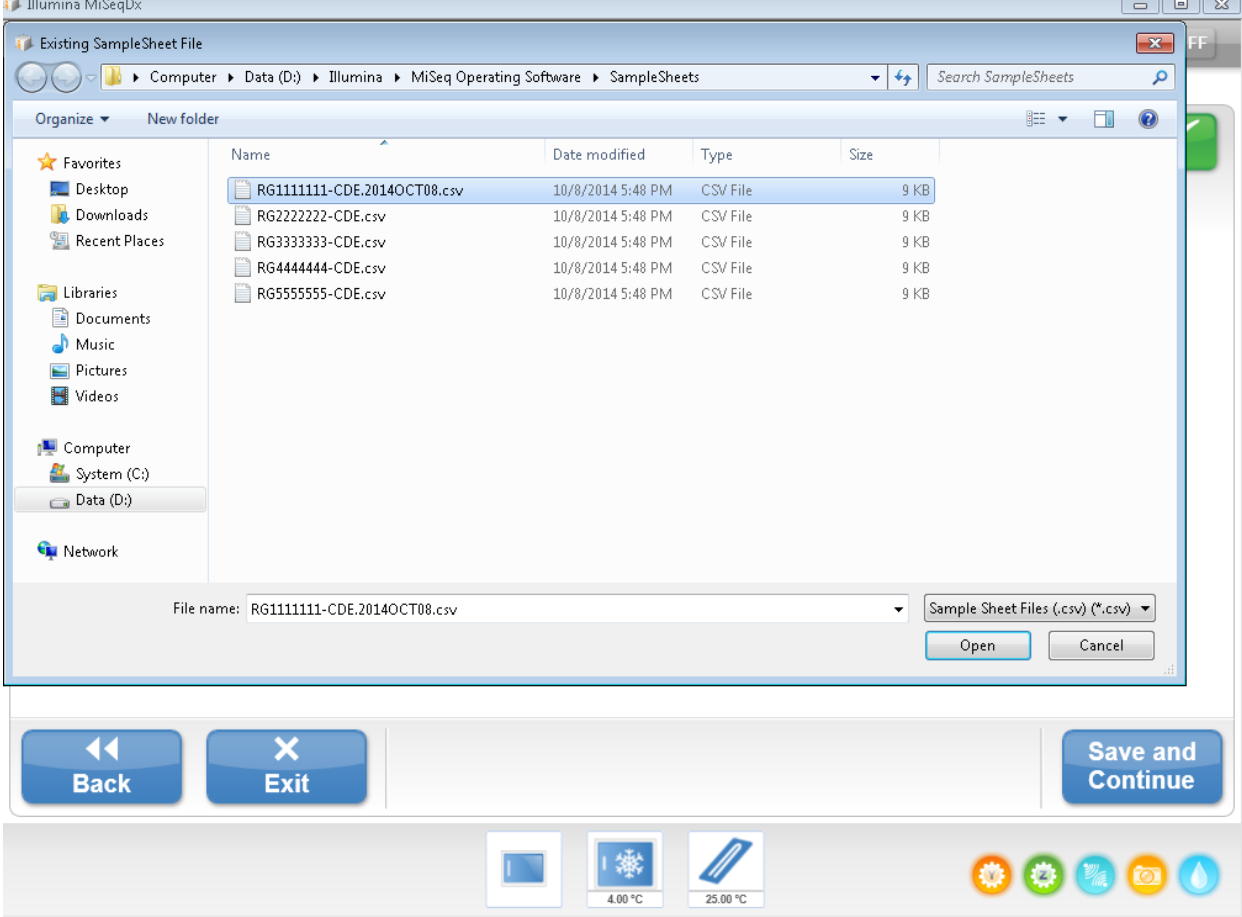

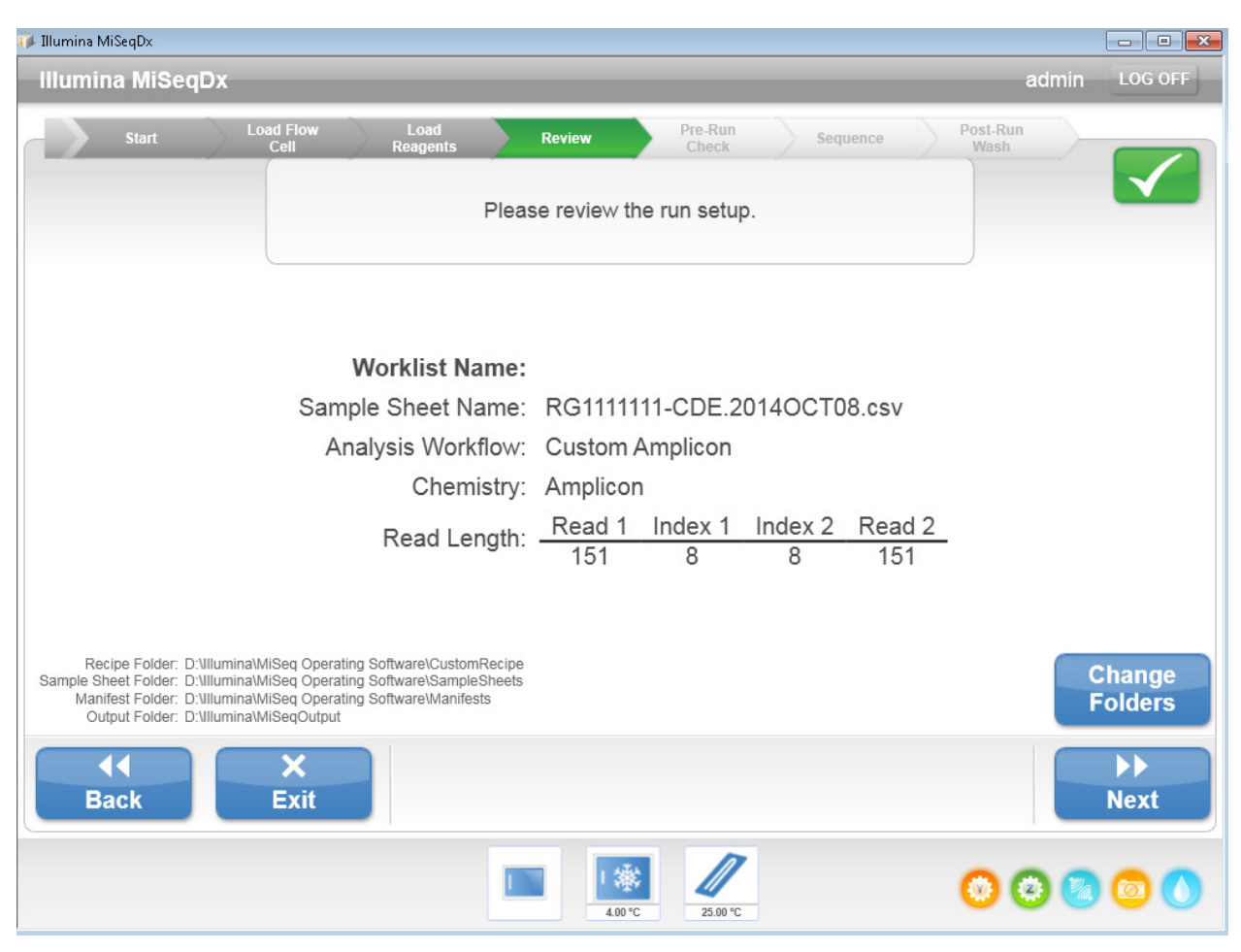

#### Figure 3 la feuille d'échantillons s'affiche sans erreur

## Figure 4 la feuille d'échantillons n'est pas générée dans le dossier des analyses et il est impossible d'effectuer l'analyse

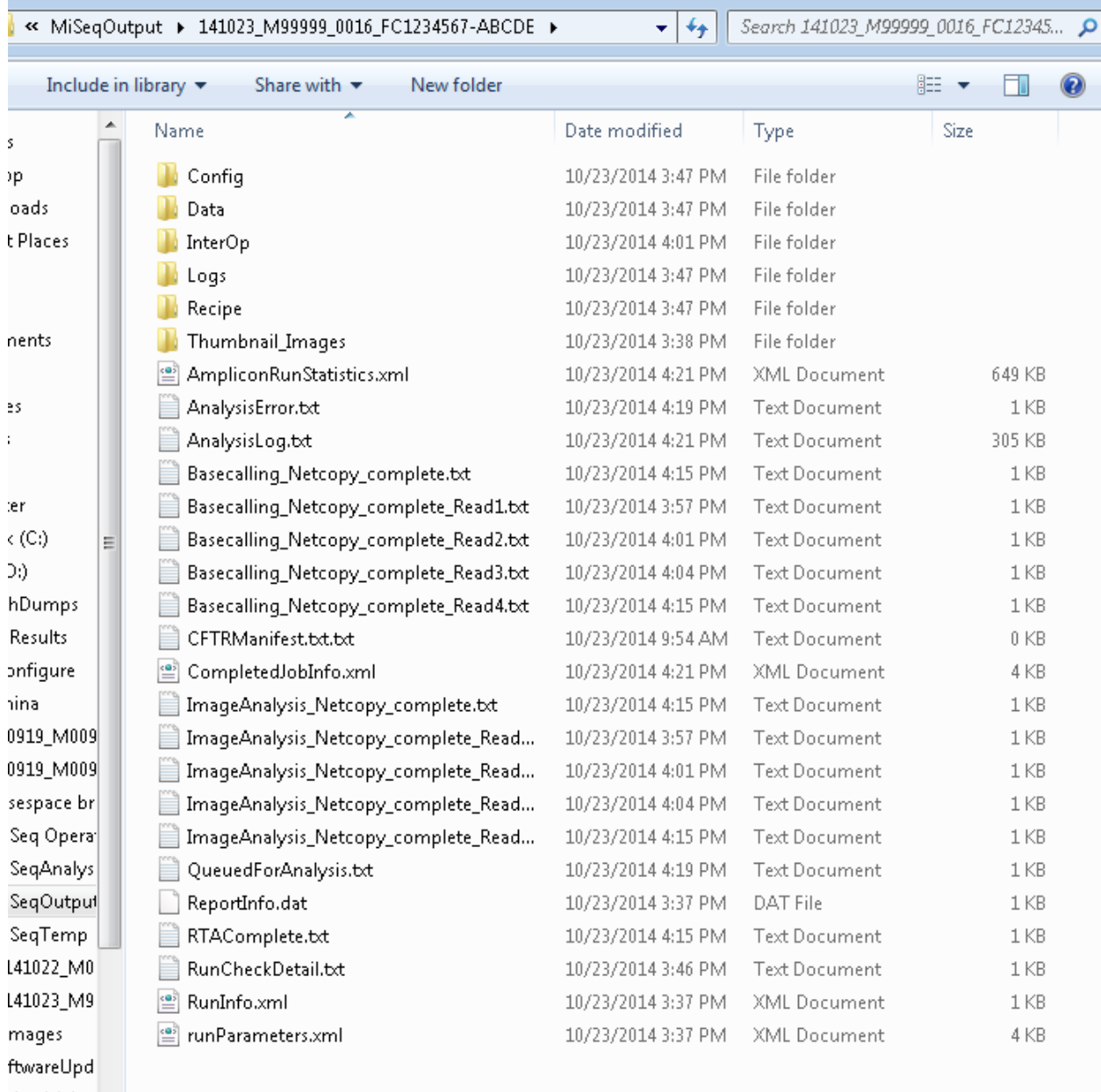

#### Scénario 2 de l'anomalie logicielle

Si le répertoire contient une feuille d'échantillons dont le nom de fichier est identique au texte placé avant le premier point (« . ») du nom de la feuille d'échantillons sélectionnée par l'utilisateur, le logiciel d'exploitation MiSeq génère et utilise la mauvaise feuille d'échantillons pour l'analyse.

Exemple illustrant le scénario 2 de l'anomalie logicielle : Si l'utilisateur sélectionne la feuille d'échantillons *RG2222222-CDE.NEW.csv* du répertoire (figure 5) et si le répertoire contient également la feuille d'échantillons *RG2222222-CDE.csv* (voir figure 5), la feuille d'échantillons sélectionnée (*RG2222222-CDE.NEW.csv*) s'affiche (voir figure 6). Cependant, le logiciel génère la mauvaise feuille d'échantillons (*RG2222222-CDE.csv*) et utilise celle-ci pour l'analyse.

## Figure 5 feuille d'échantillons portant le même nom qu'une autre feuille d'échantillons et la mention supplémentaire « .NEW »

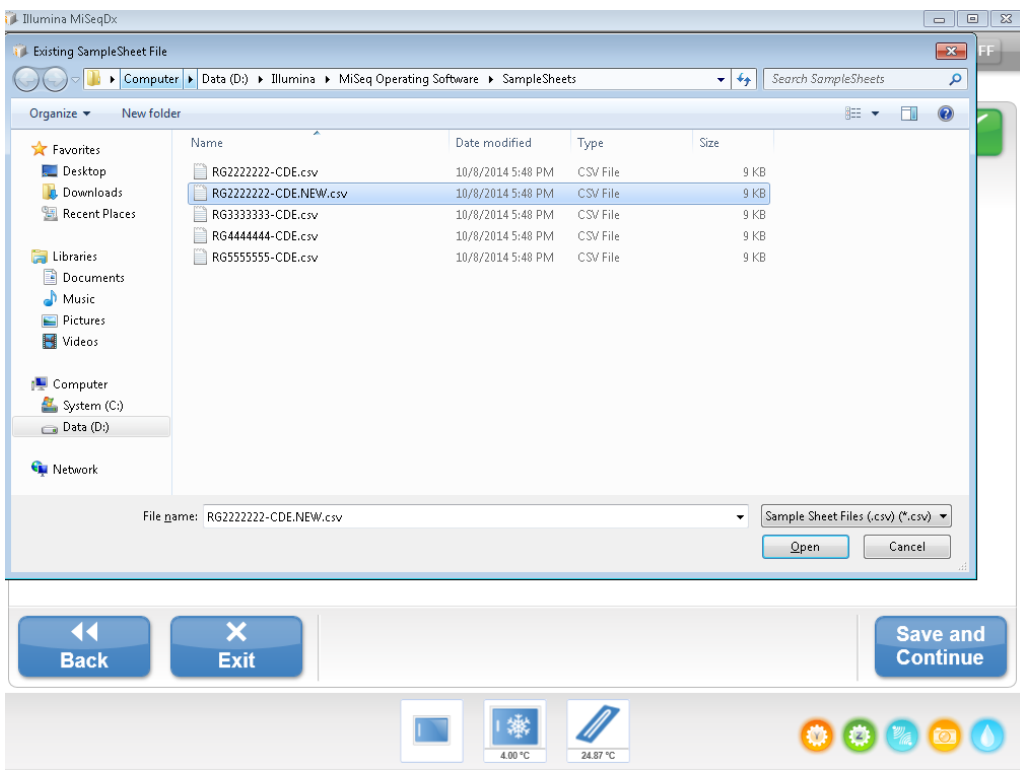

Figure 6 la feuille d'échantillons sélectionnée s'affiche correctement, mais la mauvaise feuille d'échantillons est utilisée pour l'analyse

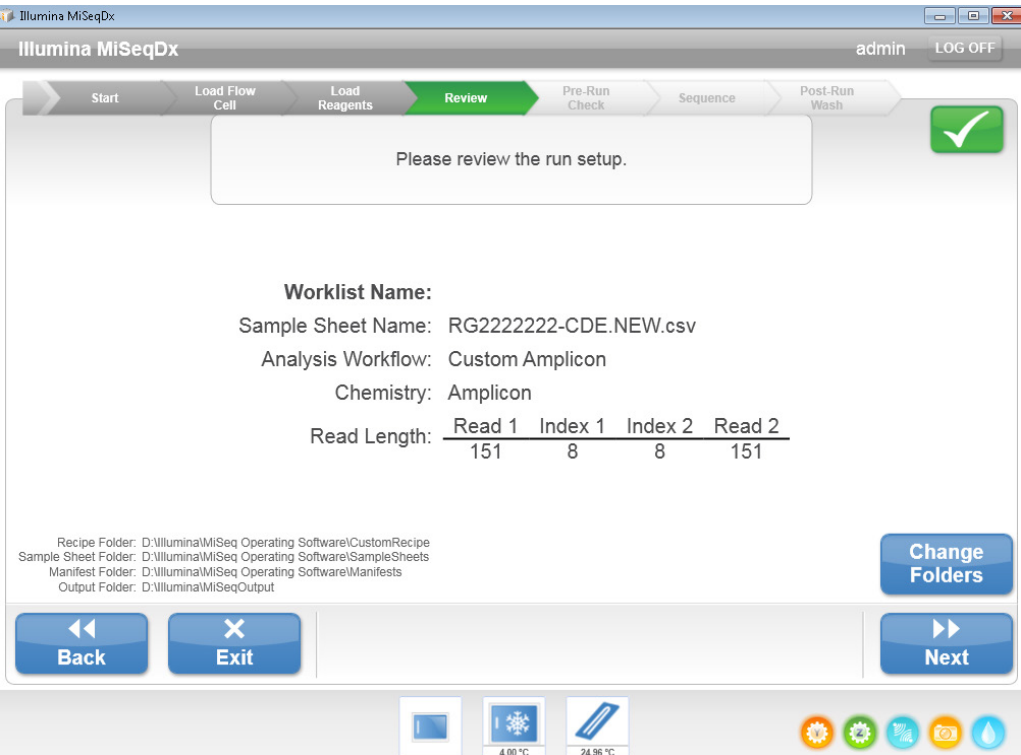

Dans le deuxième scénario, le rapport texte final peut vous permettre de repérer l'erreur si les deux feuilles d'échantillons possèdent des identifiants d'échantillons différents. Le rapport texte indique des résultats de tests pour des échantillons imprévus si la feuille d'échantillons qui n'a pas été sélectionnée (*RG2222222-CDE.csv* dans la figure 6) a été utilisée pour l'analyse. L'utilisateur attend les résultats des échantillons répertoriés dans la feuille d'échantillons sélectionnée (*RG2222222-CDE.NEW.csv*).

## Actions recommandées

Jusqu'à la résolution du problème actuel, n'incluez pas de point avant l'extension .csv dans le nom du fichier d'une feuille d'échantillons.

Si vous n'avez pas utilisé de points dans les noms de vos feuilles d'échantillons, vos résultats ne sont pas concernés. Si vous avez utilisé des points dans les noms de vos feuilles d'échantillons, suivez ces instructions pour déterminer les conséquences sur les résultats ayant été rapportés.

## Évaluation des conséquences sur les résultats précédents

Pour évaluer les conséquences sur vos résultats, ouvrez le fichier *RunParameters.xml* localisé dans le dossier de sortie des analyses (voir le dernier fichier dans la figure 4). Ce fichier contient le nom du fichier de la feuille d'échantillons destinée à être utilisée dans l'analyse finale des données. Si le nom mentionné dans l'entrée *<SampleSheetName>* contient un point et qu'un rapport a été généré pour l'analyse, une feuille incorrecte d'échantillons a peut-être été utilisée (voir figure 7).

Figure 7 ouvrir *RunParameters.xml* et faire défiler le fichier jusqu'à l'entrée <*SampleSheetName*>

- 64 <SampleSheetName>RG2222222-CDE.NEW</SampleSheetName> 65
	- <SampleSheetFolder>D:\<u>LLLumina</u>\MiSeq Operating Software\SampleSheets</SampleSheetFolder>
- 66 <ManifestFolder>D:\lllumina\MiSeq Operating Software\Manifests</ManifestFolder>

67 <OutputFolder>D:\Illumina\MiSeqOutput\141015 M99999 0313 FC1234567-ABCDE</OutputFolder>

Si ce scénario est avéré, comparez le fichier prévu de la feuille d'échantillons avec le fichier *SampleSheet.csv* localisé dans le dossier de sortie des analyses pour déterminer la présence de différences dans les données d'échantillons entre les deux feuilles. Si le contenu des deux feuilles d'échantillons ne contient aucune différence, les renseignements du rapport sont justes. Si le contenu des deux feuilles d'échantillons présente des différences, analysez à nouveau les données à l'aide de la bonne feuille d'échantillons en suivant les instructions suivantes.

## Correction des erreurs d'analyses liées au nom de la feuille d'échantillons

#### Scénario 1 de l'anomalie logicielle

Si une feuille d'échantillons est absente du dossier de sortie des analyses, suivez les étapes suivantes :

Après avoir confirmé que la feuille d'échantillons n'a pas été copiée dans le dossier des analyses, renommez la feuille d'échantillons prévue en « *SampleSheet.csv* » et copiez-la dans le dossier des analyses localisé dans le répertoire D:\Illumina\MiSeqAnalysis de l'instrument. Par exemple, si la feuille d'échantillons sélectionnée à l'origine était *RG2222222-CDE.NEW.csv*, renommez-la « *SampleSheet.csv* ». L'analyse est automatiquement placée dans la file d'attente pour analyse, comme illustré dans la figure 8, et peut être confirmée par l'interface utilisateur de Miseq Reporter.

#### Figure 8 l'analyse est automatiquement placée dans la file d'attente pour analyse

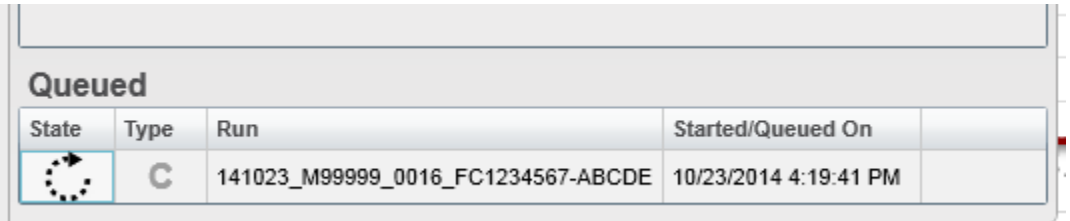

Scénario 2 de l'anomalie logicielle

Si le fichier SampleSheet.csv est présent dans le dossier de sortie, suivez les étapes suivantes :

- 1. Après avoir confirmé que le fichier *SampleSheet.csv* présent dans le dossier des analyses ne correspond pas à la feuille d'échantillons sélectionnée à l'origine, supprimez le fichier *SampleSheet.csv* du dossier de sortie des analyses.
- 2. Renommez la bonne feuille d'échantillons en « SampleSheet.csv » et copiez-la dans le dossier des analyses. Par exemple, si la feuille d'échantillons sélectionnée à l'origine était *RG2222222-CDE.NEW.csv*, renommez-la « *SampleSheet.csv* ».
- 3. Ouvrez MiSeq Reporter et sélectionnez l´onglet Analyses (Analyses).
- 4. Actualisez la liste des analyses en cliquant sur le bouton d'actualisation comme illustré dans la figure 9.

## Figure 9 actualiser les analyses répertoriées dans l'onglet Analyses (analyses)

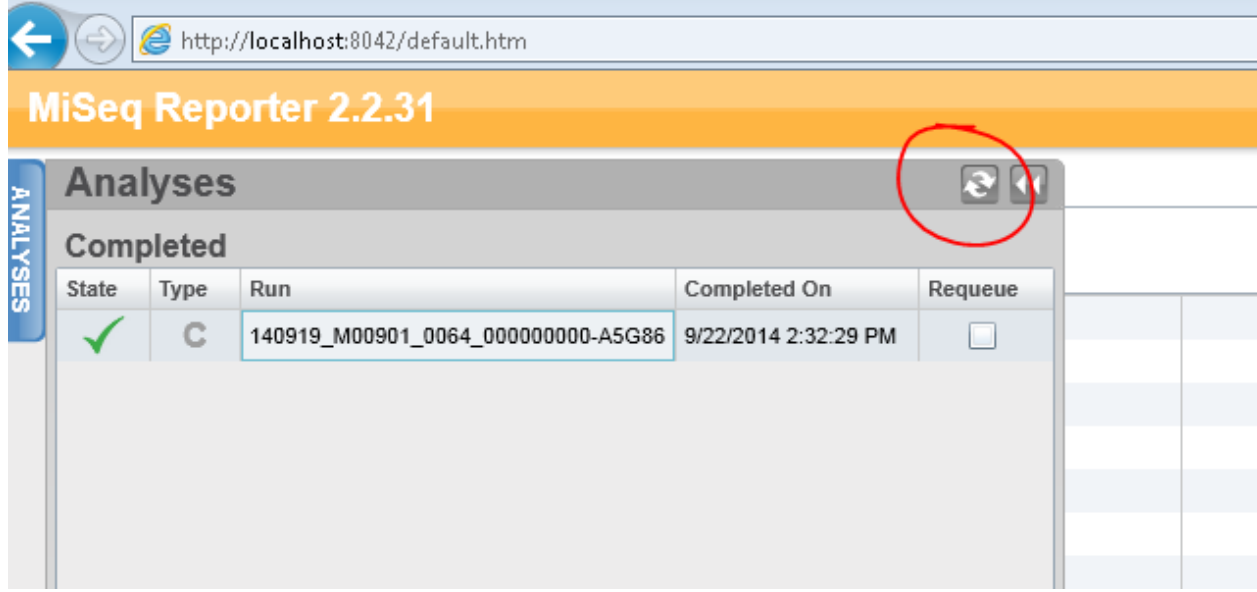

- 5. Sélectionnez l'analyse devant être effectuée de nouveau.
- 6. Sélectionnez l'onglet « Sample sheet » (Feuille d'échantillons).
- 7. Vérifiez que les données affichées issues de la feuille d'échantillons sont correctes (comme illustré dans la figure 10).

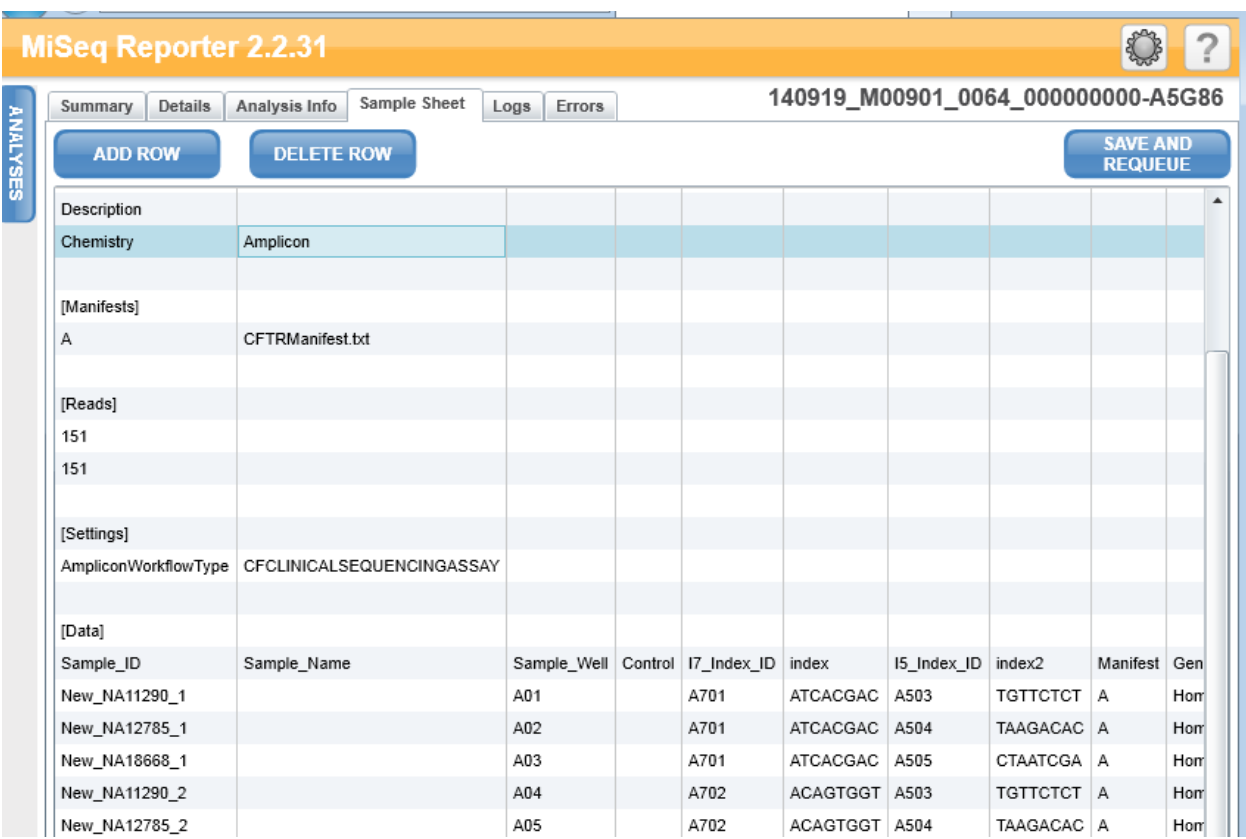

#### Figure 10 vérifier que les données des échantillons sont correctes

- 8. Sélectionnez *SAVE AND REQUEUE* (Enregistrer et replacer dans la file d'attente).
- 9. Confirmez que l'analyse a été replacée dans la file d'attente pour analyse en affichant l'onglet Analyses (Analyses) (voir figure 11).
- Figure 11 l'analyse est dans la file d'attente pour analyse

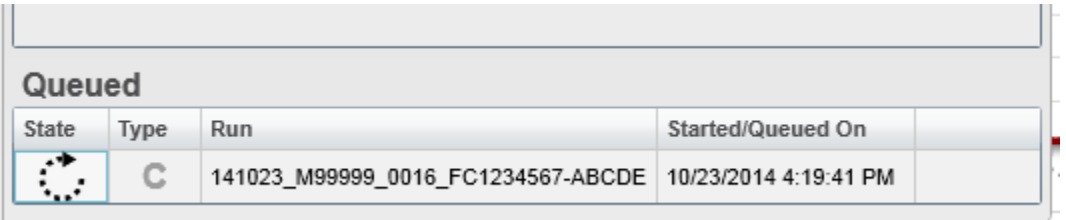

10. Une fois que l'analyse est terminée, confirmez que les données des échantillons sont correctes.

## Récapitulatif

- Si vous n'avez pas utilisé de points dans les noms de fichier de vos feuilles d'échantillons, vos résultats ne sont pas concernés.
- Si vous avez utilisé des points dans les noms de fichier de vos feuilles d'échantillons, examinez vos données à l'aide des instructions ci-dessus.
- Jusqu'à la correction de ce problème, n'utilisez pas de points avant l'extension de fichier .csv dans les noms de fichier des feuilles d'échantillons.
- Pour toute question, communiquez avec votre équipe d'assistance locale ou avec l'assistance technique d'Illumina à l'adresse de courriel [techsupport@illumina.com.](mailto:techsupport@illumina.com)

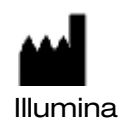

San Diego, California 92122, États-Unis + (1) 800 809 ILMN (4566) + (1) 858 202 4566 (en dehors de l'Amérique du Nord) [techsupport@illumina.com](mailto:techsupport@illumina.com)

#### [www.illumina.com](http://www.illumina.com/)

© 2014 Illumina, Inc. Tous droits réservés.

Illumina et MiSeqDx sont des marques de commerce déposées ou non d'Illumina, Inc. Les autres marques et noms contenus dans les présentes sont la propriété de leurs détenteurs respectifs.

Emergo Europe Molenstraat 15 2513 BH Den Haag,

REP

Pays-Bas

CE

EC